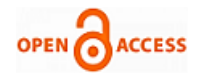

# Comprehensive Training Testing and Tracking-Placement Module

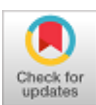

## **Firdous Bano, Sk. Althaf Rahaman, Davulury Usharajeswari**

*Abstract: CT3 (Comprehensive Training Testing and Tracking) is a platform developed for student performance tracking in the training sessions. This software is created for the Training and Placement Cell. By using CT3 we can track everyday performance of the student throughout the training sessions. The students can post their attendance and will receive day to day assessments in the respective training sessions. The students will have pre-training and post-training assessment. The result of the performance from pre-training to post-training assessments, will be displayed in a graph form on the Admin dashboard to track student improvement in the performance. In CT3 the module which we are dealing with is the Placement Module. In this module the admin can add the company which have the new job post for the students. The admin has to add description of the job post, company name, interview date, eligibility criteria and all the necessary information. Once the job post is done the notification will be send to all the student who are eligible. Here the student detail will be uploaded in a bulk using excel file and the system will filter those students who are eligible for the job post automatically. Company details will be mapped with eligible students so that whenever an opportunity come the student can be notified.*

*Keywords: Web Development, Tracking, Scenario based testing, Validation*

# **I. INTRODUCTION**

Placement module updates the job post whenever new companies with job post comes to the campus. The company's notification will be displayed when the student logs in to the system. The admin then only uploads the details of the students and the system automatically filters out the eligible students and map them with the companies. The Training and Placement cell will send the slot time for the respective company along with the details of the interview to the students based on the companies' eligibility criteria. In the traditional system the mapping the student with the appropriate company was done manually,

**Revised Manuscript Received on April 30, 2020. \*** Correspondence Author

**Firdous Bano\***, Department of Computer Science, GITAM (Deemed to be University), Visakhapatnam, India. Email: jannatkhan4077@gmail.com **Sk. Althaf Rahaman**, Department of Computer Science, GITAM (Deemed to be University), Visakhapatnam, India. Email:

rahmanalthaf@gmail.com **Davulury Usharajeswari** Department of Computer Science, GITAM

(Deemed to be University), Visakhapatnam, India. Email: rdavulur2@gitam.edu

© The Authors. Published by Blue Eyes Intelligence Engineering and Sciences Publication (BEIESP). This is an [open access](https://www.openaccess.nl/en/open-publications) article under the CC-BY-NC-NDlicense

[\(http://creativecommons.org/licenses/by-nc-nd/4.0/\)](http://creativecommons.org/licenses/by-nc-nd/4.0/)

one –by-one but here just the excel file is uploaded with student details and the system automatically filter out the eligible student and sent the notification to them which make the work hassle free.

#### **II. PROBLEM STATEMENT**

In Placement module of the existing system it is very difficult to update and also to map the student to respective job post. As the system does not allow the admin to map all the eligible student at one go. The admin has to first filter out the student which meet the criteria of the job post, then send notification to those students one by one this becomes a complex task and also is time consuming. The goal here is to automate this process by sending bulk detail at a time and system automatically filter out the student and send them the notification.

## **III. PURPOSE OF THE SYSTEM**

The CT3-Placement cell is an online application for the Placement Dept. of the college. This system will mainly be used by Central Career Development Centre(CCDC), Career Development Centre (CCD), Head of Institution (HOI), Head of the Department (HOD), Faculty Coordinator (FC), Student. This system is operated by placement officer (CCDC) of the college to manage the information with regards to placement activity. Student logged in should be able to View the details of the job post foe which the student is eligible and can apply for that job post. Placement Officer log into the system to access/search/update any query put by Students. Placement officer send notification to all the students who are eligible for the job post, and the company profile is also made available to the students. After that CCDC update the recruited and rejected students which can be visible to the students [4]. Once a student is selected in one company, he/she will not be allowed to appear for other companies interviews as per Recruitment Policy of the college.

#### **IV. PROPOSED SYSTEM**

In the proposed system the user need not do all the hectic work. The user will be provided with an interface with which he can easily get his work done. The following are the facilities that are provided by the system to the user.

**Notice generation**: Here user must provide information to the system about company name, date and venue at which campus drive might take place. With this information the system will generate a notice which can be seen by students' on their account, to intimate students about placement drive.

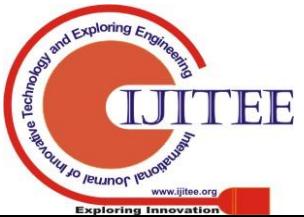

*Retrieval Number: F4613049620/2020©BEIESP DOI: 10.35940/ijitee.F4613.049620 Journal Website: www.ijitee.org*

1564

*Published By:*

*& Sciences Publication* 

*Blue Eyes Intelligence Engineering* 

**Student list generation**: Here the user must provide information to the system about the requirements of the company (such as, cut off percentage, number of backlogs allowed etc.).

**View student profile**: Here the user can view a student's profile of his interest by giving the student's roll number as input.

**Result analysis**: Here the user is able to get the results which are released and store them for later usage.

**Posts**: Here the user is provided to post updates or any necessary details to students or others (for example-company officials) depending on his need.

Fig. 1 illustrate a Use case diagram for the proposed system[2,8].

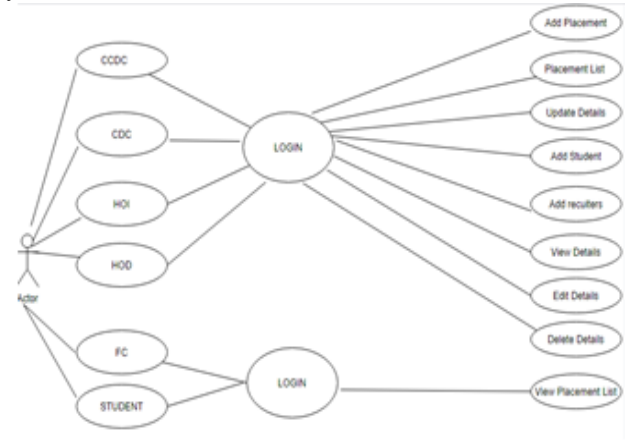

**Fig. 1. Use case diagram.**

## **V. MODULES IN THE SYSTEM**

Before proceeding with the modules the TPO's/CCDC must collect the information and CV's of students and manages them manually and arranges them according to various streams. If any modification is required that should also be done manually. Once this data is collect we can build the system.

Comprehensive Training, Testing and Tracking management system consist of various modules. Some of the modules which is used in the proposed system are as follows:

A.Login Module

-

- B.Placement Creation
- C.Placement List

# **A. Login Module**

In this module when the admin or user will enter his/her login credentials, then user will be redirected to the Comprehensive Training, Testing and Tracking management page and this login page consists of three following sub modules:

- Username management
- Password management
- Forgot password

This module displays a username and password login form. It also displays a link to retrieve a forgotten password.

# **B. Placement Creation**

In the Placement module we can create the Company name, Company Details, Eligibility Criteria, Campus, Selection

*Retrieval Number: F4613049620/2020©BEIESP DOI: 10.35940/ijitee.F4613.049620 Journal Website: www.ijitee.org*

Round and student details mapping to the eligible student. modified the details and edit, delete will be done in Placement Creation.

# **C.Placement List**

In the placement List module, we can see the all details of placement.

Fig. 2. Show the class diagram for Placement module [3,8].

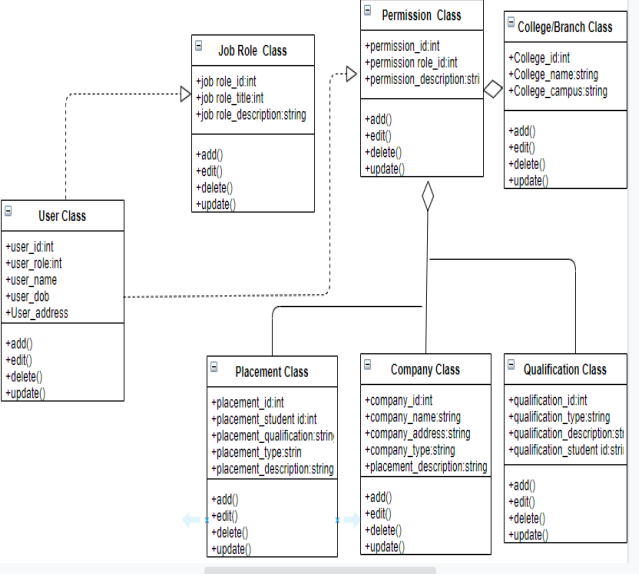

**Fig. 2. Class Digram**

To devlope the application Pycharm and Django is used as a framework; backend application used are MySql,WorkBench8.0. the front end technologies used are HTML,CSS,Bootstap,JavaScript [1,5,6,7].

# **VI. RESULT AND DISCUSSION**

Using PyCharm, a web page has been created in which the admin can manage different company and the student in basa University [1]. The admin adds the company whenever a new company has a job post for the student. Fig.3 shows the screenshot of the same. Once the company is added then the notification should be sent to all the student who are elgible for that job post. Traditionaly student were added one at a time,but here bulk upload in done. Fig. 4 show how bulk student is selected. The selection is done by uploading the file containing student data. The student are given pre assessment and post assesment that can help the admin to track the performance and improvent in the student performance.

| Company Name                   |                                       | Rounds                                  |
|--------------------------------|---------------------------------------|-----------------------------------------|
|                                |                                       |                                         |
| <b>TCS</b>                     |                                       | x Written Test                          |
| Date of Interview              |                                       | Campus                                  |
| 13-03-2020                     | ä                                     | Visakhapatnam<br>۰                      |
| Job Description                |                                       | Eligibility Criteria                    |
| Type here.                     |                                       | Type here.                              |
| Package Offerd(Mention in LPA) |                                       | Company Logo Choose file No file chosen |
| 3.5                            | $\overset{\star}{\phantom{}_{\star}}$ |                                         |
|                                | <b>Add Company</b>                    |                                         |

**Fig. 3. Adding company to the list.**

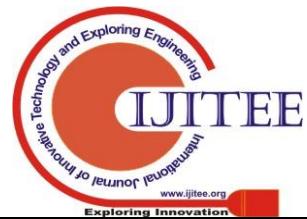

1565

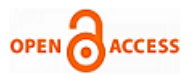

. The improvent is shown in the graphical form can help it visuialize the performance more effectively.

| Choose file No file chosen<br>Sample excel File<br>Choose file No file chosen<br>Sample excel File | STUDENT & SLOT TIME UPLOAD<br>STUDENT ROUNDS QUALIFY |                      |                   |
|----------------------------------------------------------------------------------------------------|------------------------------------------------------|----------------------|-------------------|
| Show to a entries                                                                                  |                                                      |                      | Scarch:           |
| SUNO                                                                                               | <b>Roll Number</b><br>f.                             | Name<br>$\mathbb{L}$ | Sict Date & Time  |
|                                                                                                    |                                                      |                      | $\uparrow$        |
|                                                                                                    | 2271001001                                           | ABHSHEK BERA         | Oct 2,2020,9 am   |
| $\overline{2}$                                                                                     | 2271001002                                           | <b>A AISHWARYA</b>   | Oct 2.2020.0 am   |
| 3                                                                                                  | 2271001003                                           | ASWAYLIA KODURI      | Oct 2,2020,9 am   |
| 4                                                                                                  | 2271001004                                           | BS VAISHNAM          | Oct 2,2020,9 a.m. |

**Fig. 4. Bulk upload of student data using file.**

## **VII. CONCLUSION**

The proposed system makes the placement management system more manageable and user friendly. The bulk upload option makes it more reliable and easier to use, as no need to manually add the eligible students. The system automatically detects the eligible student. And send the job post notification to only those who fit the eligibility criteria. The continuous assessments help the student to improve its performance and also help the admin to track the performance of the students.

#### **ACKNOWLEDGMENT**

 The authors wish to thanks Department of Computer Science, GIS, GITAM (Deemed to be University) for their support.

#### **REFERENCES**

- 1. Jakus, Grega & Jekovec, Matija & Tomazic, Saso & Sodnik, J.. (2010). New technologies for web development. 77.
- 2. Waykar, Yashwant. (2015). role of use case diagram in software development. International Journal of Management and Economics.
- 3. Waykar, Yashwant. (2014). Significance of class diagram in software development.
- 4. Miller, Craig & Connolly, Randy. (2015). Introduction to the Special Issue on eb Development. ACM Transactions on Computing Education. 15. 5 pages. 10.1145/2724759.
- 5. Xing, Yongkang & Huang, JiaPeng & Lai, YongYao. (2019). Research and Analysis of the Front-end Frameworks and Libraries in E-Business Development. 68-72. 10.1145/3313991.3314021.
- 6. Turan, Bulent & Şahin, Kemal. (2017). RESPONSIVE WEB DESIGN AND COMPARATIVE ANALYSIS OF DEVELOPMENT FRAMEWORKS. THE TURKISH ONLINE JOURNAL OF DESIGN, ART AND COMMUNICATION. 7. 110-121. 10.7456/10701100/010.
- 7. Grannell, Craig. (2007). The Essential Guide to CSS and HTML Web Design The Essential Guide to CSS and HTML Web Design. 10.1007/978-1-4302-0479-4\_4.
- 8. Nikiforova, Oksana & Sejans, Janis & Cernickins, Antons. (2011). Role of UML Class Diagram in Object-Oriented Software Development. J. Riga Technical University. 44. 65-74. 10.2478/v10143-011-0023-4.

## **AUTHORS PROFILE**

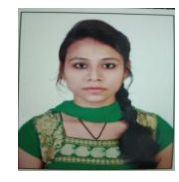

 **Firdous Bano, is** perusing MCA Final Year from GITAM (Deemed to be University), Visakhapatnam, India. She is interested in Full Stack development, Web development, Python. She is interest in learning new technology like ML, AI, IOT.

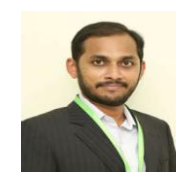

**Sk. Althaf Rahaman** is currently working as Assistant Professor in the Department of Computer Science, GIS, GITAM (Deemed to be University). His main areas of research are Big Data Analytics, Artificial Intelligence, Computer Security

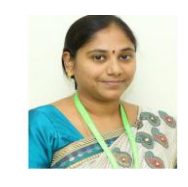

**Davulury Usharajeswari,** is currently working as Assistant Professor in the Department of Computer Science, GIS, GITAM (Deemed to be University). Her main areas of research are Big Data Analytics, Artificial Intelligence, Computer Security

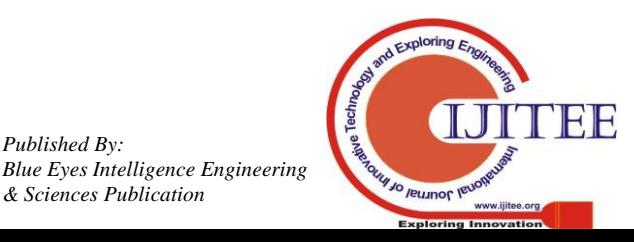

*Retrieval Number: F4613049620/2020©BEIESP DOI: 10.35940/ijitee.F4613.049620 Journal Website: www.ijitee.org*

*Published By:*

*& Sciences Publication*